# GET MASSIVE TRAFFIC

# The Ultimate SEO **Powerhouse Checklist**

www.socialbuzzhive.com

# The Ultimate SEO Powerhouse Checklist

There's so much controversy and confusion surrounding SEO. It can be utterly intimidating or not that big of a deal, depending on which mental approach you take. Don't let SEO mess with you! Bottom line, it's vital for your web pages to be optimized correctly in order to be indexed by the search engines and found by your target audience. Think of SEO as your friend in helping you to do this more efficiently. Learn some of the tricks of the trade and you'll be on your way to having those pages ranked in no time.

Please keep in mind, this list is extensive but it only touches the tip of many other complex SEO practices and elements. Fortunately, a great deal of SEO can now be done automatically - through plugins you can get on your website such as Yoast and others.

SEO is a long game. It's important to realize that and be patient. It can take up to 6 months for your pages to be indexed by Google. But it's incredibly necessary for your website and blog, and if done correctly you will see results that will outlast your competitors.

Even if you're a beginner, you need to be familiar with the terms, tools, different apps and what they can do for your site - Especially when your site or blog is new and you're getting zero traffic, you want to know why and what you can do about it! This LIST will definitely help start to get your pages ranked faster [in the SERPs!!](https://marketingplatform.google.com/about/analytics/)

p.s. If you're not familiar with all the digital marketing terms I have a dictionary of common terms on my site that you can access with PDF and print friendly.

## - **First things first:**

#### INSTALL GOOGLE ANALYTICS

Why should you do this?

Google Analytics is the most widely used web analytics tool in the world. Its free version has almost everything you'll need to track and report the performance of

your site. Such as:

- How much traffic you're getting from search engines
- Which pages are getting the most organic traffic
- How many unique pageviews you have
- How many impressions you have
- How many unique visitors you have
- Where your readers are coming from, their demographics, interests etc.
- What the bounce rate is, along with many other important metrics

Resource:

Google Analytics

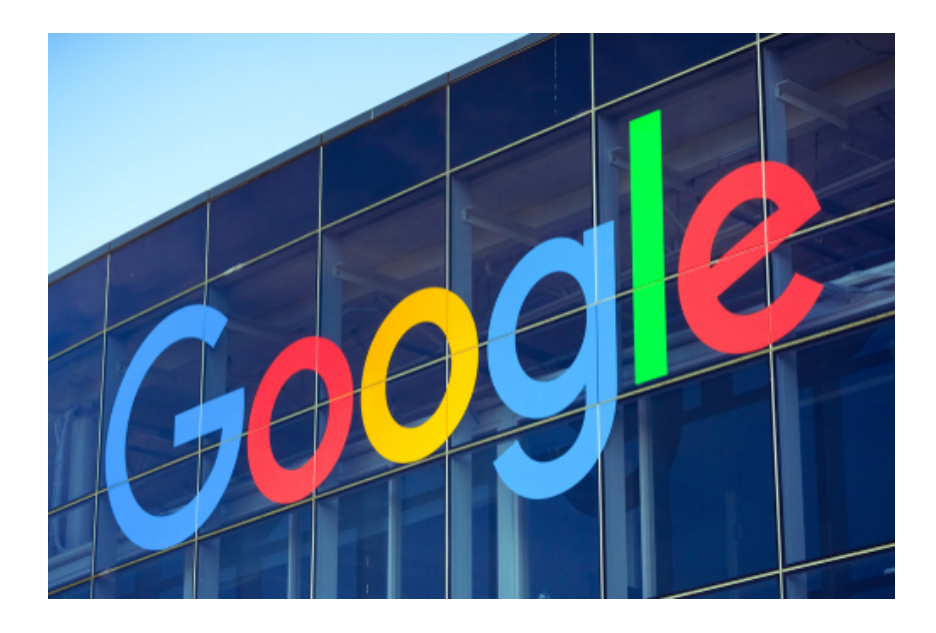

#### SET UP [GOOGLE SEARCH CONSOLE](https://www.google.com/webmasters/tools/home)

Previously known as Webmaster Tools, Search Console is a free tool provided by Google to webmasters (those who manage a website) to get data about their site's status and organic performance in Google's search engine.

Resources:

Google Search Console

#### INSTALL [BING WEBMASTER TOOLS](https://www.bing.com/toolbox/webmaster/)

Why should you do this?

This is the equivalent to Google's Search Console for Microsoft's search engine. Bing is the default search engine for Internet Explorer and Edge browsers, which is the reason why Bing has about 10% of market share for desktop searches.

Bing is not nearly as relevant as Google, but it's growing more significant.

Resources:

Bing Webmaster Tools

#### USING WORDPRESS? GET A [WORDPRESS GOOGLE ANALYTICS PLUGIN](https://wordpress.org/plugins/google-analytics-for-wordpress/)

These plugins are a perfect answer for tracking and interpreting performance data when you aren't comfortable with adding the Google Analytics tracking code to your site yourself.

Resource:

WordPress

### Helpful Related Posts

- [SEO for Beginners](https://socialbuzzhive.com/blog/2018/05/29/starter-seo-strategy-for-beginners) Strategy Guide
- [5 Deadly SEO Mistakes to Avoid](https://socialbuzzhive.com/blog/2019/06/04/5-deadly-seo-mistakes-to-avoid)
- [How to Get More Backlinks](https://socialbuzzhive.com/blog/2018/08/24/how-to-get-more-backlinks-to-rank-higher-on-google) to Rank Higher on Google

#### USING WORDPRESS? INSTALL THE FREE VERSION OF [YOAST SEO](https://yoast.com/wordpress/plugins/seo/)

Why should you do this?

Yoast SEO is a WordPress plugin that makes it incredibly easy for you to create SEO-friendly content. It takes care of things like canonical tags, no index tags, and sitemaps for you.

The free version is very complete and will allow you to do almost everything to optimize your WordPress site.

Resources:

Yoast SEO

[How to Install and Setup WordPress SEO Plugin by Yoast](https://www.wpbeginner.com/plugins/how-to-install-and-setup-wordpress-seo-plugin-by-yoast/)

#### CHECK GOOGLE'S SEARCH CONSOLE FOR **CRAWL ERRORS, DUPLICATE CONTENT ERRORS, MISSING TITLES AND OTHER TECHNICAL ERRORS**

Why should you do this?

Previously known as Webmaster Tools, this is Google's free tool for website owners to get data about the search performance of their sites.

You will be able to use it to find technical issues with your site such as duplicate content. And find data about search rankings, visibility, and CTR.

Resources:

Google Search Console

(SPECIFICALLY, [302 ERRORS THAT SHOULD BE 301S\)](https://www.lifewire.com/301-vs-302-redirects-3468664)

Why should you do this?

In SEO, the proper use of redirects in crucial. The standard is a 301 redirect, which is interpreted by search engines as a permanent redirect, hence it passes almost all

of the SEO value from the old page to the new one. A 302 is a temporary redirect, on the other hand, is considered a temporary redirect (like for site maintenance or time-specific promotions, for example) so the SEO value of the redirected page is not passed to the new destination.

Resources:

[Browseo.net](http://www.browseo.net/)

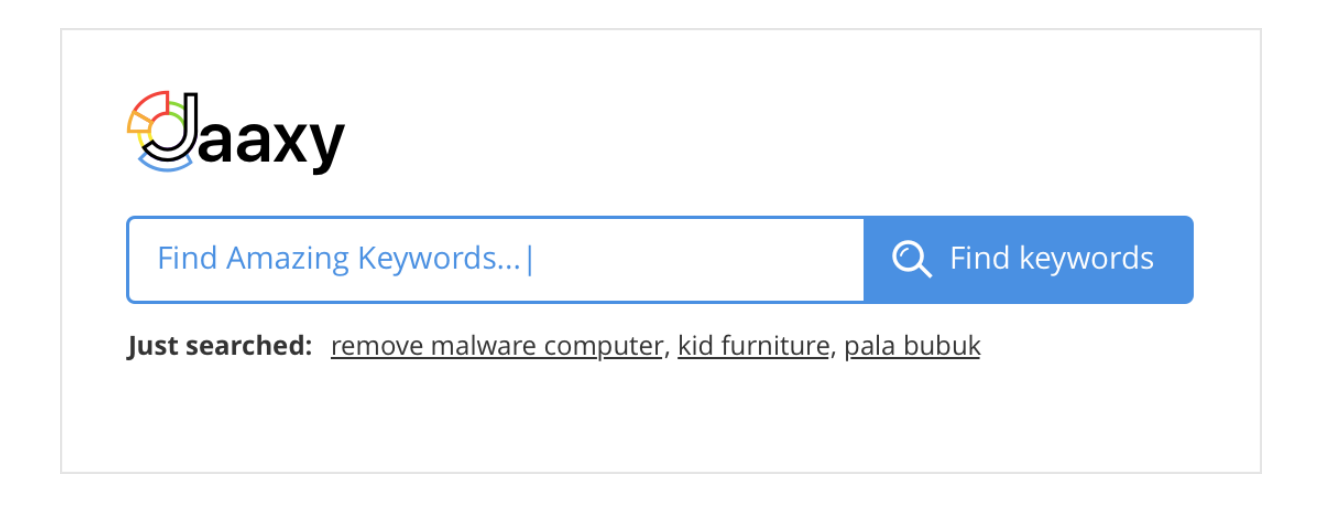

#### PERFORM **KEYWORD RESEARCH**

Why should you do this?

Understanding the terms that people use when they search, and the intent behind them is crucial to your SEO strategy.

Be sure to consider searcher intent and difficulty, pick 1 keyword per page, and you'll generally want to start with lower-volume keywords first.

Resources:

[Adwords Keyword](https://ads.google.com/home/tools/keyword-planner/) Planner [Jaaxy Keyword Tool](https://www.jaaxy.com/?a_aid=db43a59f) (affiliate link)

#### HAVE YOU LOOKED AT COMPETITOR LINK PROFILES?

Why should you do this?

This is the easiest way to get started with link building. Tracking where they are getting their most authoritative backlinks will help you to understand their strategy, how they are anchoring the links on their pages, and provide insights as to where you can gain similar links.

Resources:

[Ahrefs](https://ahrefs.com/)

Link Diagnosis Open Site Explorer Majestic

Keywords in the URL are known to be a ranking signal. However, you should [avoid stuffing your URL](https://www.semrush.com/blog/how-to-keep-keyword-density-natural-and-avoid-keyword-stuffing/) with keywords: research has shown that shorter URLs tend to rank higher than long ones.

Side note: There are very serious consequences to changing a URL that already has authority – **don't do this if your page already has links!**

Resources:

[Best practices for structuring URLs](https://moz.com/blog/15-seo-best-practices-for-structuring-urls)

#### ADD YOUR KEYWORD TO YOUR TITLE TAG. **IS YOUR TITLE TAG COMPELLING?**

Why should you do this?

Even though including keywords in the title tag is still important, it is not enough to get you to rank high. Search engines now weigh in the clickthrough rate on the

results as well when determining rankings, so an attractive and compelling title will help you get more people to click on your page.

Resources:

[Title tag preview tool](http://titletagtool.com/)

#### ADD YOUR KEYWORD TO YOUR **META DESCRIPTION**. IS YOUR META DESCRIPTION COMPELLING?

Why should you do this?

The content of the meta description is not used by search engines as a ranking signal. However, including your keyword in it and writing a compelling meta description can help with your CTR.

Resources:

[This is a helpful article about meta descriptions](https://yoast.com/meta-descriptions/)

#### **ADD YOUR KEYWORD TO YOUR H1 TAG**. MAKE SURE TO ONLY USE ONE H1 TAG, AND MAKE SURE IT SHOWS UP IN THE DOCUMENT

#### BEFORE H2, H3 ETC.

Why should you do this?

Even though the value of the H2, H3,...,H6 tags for SEO is debatable, it is still generally a good idea to include your primary keyword in your H1 tag, make sure there is one H1 in the entire page and that it appears before any other heading tag.

#### MAKE SURE YOU ADD ADEQUATE CONTENT – IT'S STILL KING!

Why should you do this?

Make sure to have at least 1,000-1,500 words on each URL (minimum – the more the better). You can still rank with less, and you don't ever want to put unnecessary text on your site, but I recommend not creating a new page unless you have roughly ~1,000 words worth of QUALITY content.

#### USE WORDS DISCOVERED THROUGH LATENT SEMANTIC INDEXING IN YOUR COPY

Why should you do this?

Latent semantic indexing, or LSI, is a method used to determine context. Including keywords that are thematically related to your primary keyword can help the search engine understand what the content of your page is about.

Resources:

[LSIGraph.com](https://lsigraph.com/)

#### ADD DESCRIPTIVE **ALT TAGS AND FILENAMES** TO YOUR IMAGES

Why should you do this?

Search engines "see" images by reading the ALT tag and looking at file names, among other factors. Try to be descriptive when you name your images.

#### **LINK TO OTHER PAGES** ON YOUR SITE WITH SEO-FRIENDLY TEXT

Why should you do this?

In addition to including links to relevant and authoritative sites in your content, Google looks at the language used in the hyperlink itself. By including internal links with text that is relevant to the page that you are linking to, and including your keywords, you are indicating what the content being linked is about.

Avoid using keywords in global navigation, though, as that can look like overoptimization. Stick to in-content links instead.

Resources:

[Best practices for internal linking](https://www.reliablesoft.net/internal-linking-best-practices-for-seo/)

#### MAKE SURE YOU DON'T HAVE **[DUPLICATE CONTENT](https://support.google.com/webmasters/answer/66359?hl=en)**

Why should you do this?

Duplicate content can dilute the value of your content among several URLs.

Use 301 redirects, canonical tags or use Google Webmaster Tools to fix any duplicate content that might be indexing and penalizing your site.

Resources: Google Search Console

Check the Speed of your Website!

Why should you do this?

Search engines value sites that provide a good user experience and the speed of your site is a HUGE ranking factor. A slow loading site will increase your bounce rate, as visitors lose patience and leave.

Resources: [PageSpeed tools](https://developers.google.com/speed/pagespeed/insights/) Gift of Speed GTMetrix Pingdom

#### MAKE SURE YOUR SITE **IS MOBILE FRIENDLY**

Why should you do this?

As an increasing amount of web traffic comes from mobile devices, having a site that is not responsive to different screen sizes and shapes will negatively impact usability, especially for local searches.

Resources:

[Google's mobile friendly testing tool](https://search.google.com/test/mobile-friendly)

#### CREATE AN [XML SITEMAP](https://www.xml-sitemaps.com/) AND SUBMIT IT TO GOOGLE SEARCH CONSOLE

Why should you do this?

An XML sitemap helps search engines understand the structure of your site and find all the pages on your site that you want indexed.

Resources:

XML-Sitemaps.com

Google XML Sitemaps WordPress Plugin

#### **The Yoast SEO plugin also comes with this functionality by default**

#### CREATE A [ROBOTS.TXT FILE](https://support.google.com/webmasters/answer/6062608?hl=en) AND SUBMIT IT TO GOOGLE SEARCH CONSOLE

Why should you do this?

In conjunction with an XML sitemap, a robots.txt file will establish what activities crawlers are permitted to perform in relation to each page. Including one in the toplevel directory allows you to control the way that a search engine crawls and indexes your site. It can be specified for different types of crawlers, allowing you to establish different protocols for different search engines.

Resources:

[Google's robots.txt tool](https://support.google.com/webmasters/answer/6062608?hl=en)

#### CLAIM YOUR BRAND NAME ON AS MANY SOCIAL NETWORKING SITES AS POSSIBLE

Why should you do this?

For reputation management reasons, not only do you want to make sure no one else gets your account name, but you can often own all the results on the first page of a search for your brand if you're a new website or company.

Resources:

[Namechk](https://namechk.com/)

## USE **AN SEO AUDIT TOOL** TO DOUBLE-CHECK EVERYTHING

Why should you do this?

Performing an SEO audit manually is time consuming and complicated. Fortunately, there are SEO auditing tools that can help with the process. These will speed up the process, identifying errors and offering solutions. This allows you to spend more of your time working on overall strategy, instead of weeding out broken links.

Resources:

[SEO Audit Tool](https://www.semrush.com/features/site-audit/)

Resource: [Clickminded.com](https://www.clickminded.com/)

And there you have it! A super powerful SEO checklist to ensure a steady stream of traffic flows consistently to your website or blog for constant growth in readership, views and profits!

If this is all too much for you don't want to do it yourself or you simply don't have the time I can't help. I provide [ON](https://socialbuzzhive.com/services/on-page-seo-services-for-business-jupiter)  [PAGE SEO](https://socialbuzzhive.com/services/on-page-seo-services-for-business-jupiter) services for your site that can help your web pages get ranked faster.

If interested please read over my services and contact me. I'll be happy to work on the back end of your site to correct any SEO mistakes, or make additions that can help you start receiving that much needed web traffic sooner!

Cheers!

Emily (8)

[Socialbuzzhive.com/services](https://socialbuzzhive.com/services/on-page-seo-services-for-business-jupiter)